# CHANGE A CLASSROOM ASSIGNMENT

# TABLE OF CONTENTS

| Revision History                                                        | 2 |
|-------------------------------------------------------------------------|---|
| ntroduction and Purpose                                                 | 2 |
| Related Policies, Regulations, Guiding Principles, and Common Practices | 2 |
| mpacted Departments, Units, Programs, and Centers                       | 2 |
| Before You Begin                                                        | 2 |
| Pages                                                                   | 2 |
| Procedures                                                              | 3 |
| Locating Desired Course Section                                         | 3 |
| Steps                                                                   | 3 |
| Unscheduling a Classroom                                                | 3 |
| Steps                                                                   | 3 |
| Scheduling a Classroom                                                  | 4 |
| Steps                                                                   | 4 |
| Updating Room Attribute Preference Code                                 | 7 |
| Steps                                                                   | 7 |

## **REVISION HISTORY**

| Version | Date     | Name      | Description                                                                            |
|---------|----------|-----------|----------------------------------------------------------------------------------------|
| 1       | 7/21/15  | M Stewart | Initial procedures (TCS)                                                               |
| 2       | 7/11/18  | M Stewart | Updated procedures to reflect performance under LYNX interface (effective Winter 2018) |
| 3       | 8/8/19   | E Staiger | Updated procedures/screenshots to reflect upcoming switch to 25Live Pro.               |
| 4       | 11/19/19 | M Stewart | Minor edits and deleted Final Quiz section.                                            |

### INTRODUCTION AND PURPOSE

The purpose of this document is to outline how to change a classroom assignment for a course section (i.e., unschedule an assigned classroom and re-schedule another classroom) in 25Live.

## RELATED POLICIES, REGULATIONS, GUIDING PRINCIPLES, AND COMMON PRACTICES

All classroom scheduling and unscheduling is to be performed in 25Live. All other information related to a course section is to be entered and updated in Banner. The current interface between Banner and 25Live allows for a classroom update to appear on the course section in Banner within 1 - 2 minutes after saving the room assignment in 25Live.

## IMPACTED DEPARTMENTS, UNITS, PROGRAMS, AND CENTERS

- 1. Academic Departments
- 2. Office of the Registrar Academic Scheduling

## **BEFORE YOU BEGIN**

If this is the first time you are reviewing this procedure, open 25Live Test (<u>https://25live.collegenet.com/ucrt/#home\_my25live[0]</u>) and Banner Training (appnavigatorsb.ucr.edu) to follow along.

## PAGES

The pages listed below are covered in this training.

| Page    | Page Name | Description                                                        |
|---------|-----------|--------------------------------------------------------------------|
| SSASECT | Schedule  | Meeting Times and Instructor tab/Times and Instructors tab/Meeting |
|         |           | Location and Credits and Scheduler Preferences tabs                |

## PROCEDURES

#### LOCATING DESIRED COURSE SECTION

First, identify the course section in which the assigned classroom will be unscheduled and another classroom will be scheduled.

#### STEPS

- 1. In this example, the specific course section information will be known, so a search will be done by keyword.
- 2. The term will be for Fall 2018.
- 3. Locate the Search Events field of the Quick Search section.
- 4. In the Search Events field, enter BCH 110A 021 23927.
- 5. Click the Magnifying Glass.
- 6. See following:

|     |                       |                             | Select (        | Object:           | Events ~                | Saved        | Searches (o        | optional)     | ~                              |            |               |  |
|-----|-----------------------|-----------------------------|-----------------|-------------------|-------------------------|--------------|--------------------|---------------|--------------------------------|------------|---------------|--|
|     | C                     | uick Search                 | Ad              | vanced            |                         |              |                    |               |                                |            |               |  |
|     | BCH 110A 021 23927 ×  |                             |                 |                   |                         |              |                    |               |                                |            |               |  |
|     | 0                     | Hint! Type :: to            | use SeriesQL.   |                   |                         |              |                    | Search has    | s not been s                   | aved       |               |  |
|     |                       | More Option                 | s v             |                   |                         |              |                    | Reset Sa      | ve As Sea                      | rch        |               |  |
|     |                       |                             |                 |                   |                         |              |                    |               |                                |            |               |  |
|     |                       |                             |                 |                   | Se                      | cond day of  | all 2018 ins       | truction      |                                |            |               |  |
| Lis | t Calenda             | ar                          |                 |                   | ← All                   | Dates →      | Puture On          | ly All Date   | s Choo                         | se Columns | C ()          |  |
|     | Name                  | Title 🔨                     | Referen<br>ce   | Organiz<br>ations | Туре                    | Your<br>Role | Start<br>Date      | Start<br>Time | Creation<br>Date               | State      | Location<br>s |  |
| ☆   | BCH 110A<br>021 23927 | GENERAL<br>BIOCHEMI<br>STRY | 2018-<br>AAWKZT | BCH               | DIS<br>(Discussio<br>n) |              | Fri Sep 28<br>2018 | 9:10 am       | Thu Mar 22<br>2018 10:56<br>am | Tentative  | SPTH 3365     |  |

#### UNSCHEDULING A CLASSROOM

An academic department scheduler that is a registered 25Live user can unschedule either a general assignment (GE) or department (DP) classroom from a course section.

#### STEPS

- 1. In this example, the classroom assigned to Fall 2018 section BCH 110A 021 23927 will be unscheduled.
- 2. Once **BCH 110A 021 23927** appears on the **Search For Events** tab, click on the **course name** link.
- 3. If not already there, navigate to the **Details** tab.
- 4. Click: Edit Event.
- 5. Course section is now open in the **Event Wizard**.

- a. Navigate to the LOCATIONS section by clicking the Locations link in the event navigation bar on the left side of the screen, or scrolling to the Locations section.
- 6. In the list of locations below the location search, click Remove that is next to the classroom assignment, then hit Save.
- 7. Verify that no classroom is listed at the top of the screen, near the defined meeting pattern.
- 8. See following:

| <b>≥ 25Liv</b> | e.                      |          |          |          |             | 🕂 25Live     | e Pro  | C Event For                     | m Erik Staiger         | <u></u> ■ More |
|----------------|-------------------------|----------|----------|----------|-------------|--------------|--------|---------------------------------|------------------------|----------------|
| Switch Back t  | o Old Wizard (reloads a | (qc      |          | Q Go to  | o Search    | Recently     | Viewed | ✓ ⑦ Help                        |                        |                |
|                | IOA 021 23927           | Tent     | ative    | 2017-AAS | SCB         |              |        | :10 am - 10:00<br>ek on Thursda | ) am<br>y through 12/8 | C              |
| Details        | Occurrences             | Calendar | Schedule | Pricing  | Audit Trail |              |        |                                 |                        |                |
|                |                         |          |          |          |             | 🕜 Edit Event | Tent   | ative 🜲                         | More Actions           | C ()           |

#### SCHEDULING A CLASSROOM

An academic department scheduler that is a registered 25Live user can schedule only a department (DP) classroom for a course section.

#### STEPS

- 1. In this example, Fall 2018 section BCH 110A 021 23927 will be rescheduled into department classroom SPTH 3365.
- 2. In this example, since the specific room information is available the classroom will be brought up with the direct search option **Search by Location Name...**
- 3. Still on the LOCATIONS section, click the "X" to remove the "Associated Locations" information, and then click in the Search Locations field.
- 4. An empty field will appear below the heading. Enter **SPTH 3365**.
- 5. Execute the search by one of these options:
  - a. Press Enter.
  - b. Click: Search button.
- 6. See following:

| ocations      |                  |                    |                    |              |                     |                                                                                                    |                                                      |
|---------------|------------------|--------------------|--------------------|--------------|---------------------|----------------------------------------------------------------------------------------------------|------------------------------------------------------|
| Locations Se  | arch             |                    |                    |              | /                   | <ul> <li>Image: A set of the set of the</li></ul> |                                                      |
| Auto-Load Sta | arred: No        | Yes                |                    |              |                     |                                                                                                    |                                                      |
| Hide Locati   | ons with Conflic | cts Enforce        | Headcount          |              |                     |                                                                                                    |                                                      |
| Saved Sear    | rches (optional) | ~                  | spth 3365          |              | ×                   |                                                                                                    |                                                      |
|               |                  |                    | Hint! Type :: to u | se SeriesQL. |                     |                                                                                                    |                                                      |
| More Options  | s v              |                    |                    | Res          | et Search           |                                                                                                    |                                                      |
| Add           | Name             | Title              | Capacity           | Availability | Conflict<br>Details |                                                                                                    |                                                      |
| Reserve       | SPTH 3365        | CONFERENCE<br>ROOM | 35                 | 11/11        | None                | -                                                                                                    | Blue "Reserve" button<br>indicates room is available |
|               | 1 Matching       | g Locations        |                    | Page 1 of 1  |                     |                                                                                                    |                                                      |
|               | Firs             | t Previous         | 1 🗘 Next           | Last         |                     |                                                                                                    |                                                      |
|               |                  | Items per pa       |                    |              |                     |                                                                                                    |                                                      |
|               |                  |                    |                    |              |                     |                                                                                                    |                                                      |
|               |                  |                    |                    |              |                     |                                                                                                    |                                                      |

- 7. Click "Reserve" on desired department classroom.
  - a. Verify room assignment with a **blue cube icon** appears below the **Locations Search** section.
- 8. See following:

| Locations Search                                                    |   |
|---------------------------------------------------------------------|---|
|                                                                     | ^ |
| Auto-Load Starred: No Yes                                           |   |
| Hide Locations with Conflicts Enforce Headcount                     |   |
| Saved Searches (optional) × spth 3365                               | × |
| Hint! Type :: to use SeriesQL.                                      |   |
| More Options V Reset Search                                         |   |
| Add Name Title Capacity Availability Conflict Details               |   |
| Added below SPTH 3365 CONFERENCE 35 11/11 None ROOM                 |   |
|                                                                     |   |
| 1 Matching Locations Page 1 of 1                                    |   |
| First Previous 1 🔷 Next Last                                        |   |
| Items per page 25 🜲                                                 |   |
|                                                                     |   |
|                                                                     |   |
| Add to favorites<br>.ocation Title: CONFERENCE ROOM<br>Capacity: 35 |   |
| subserver. oo                                                       |   |
| Remove View Occurrences                                             |   |

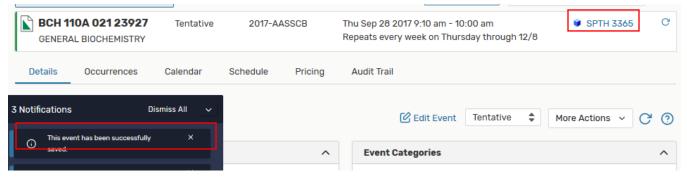

11. If the following message pops up:

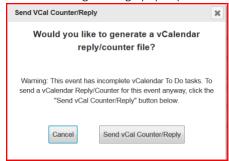

- a. This was part of the previous interface between Banner and 25Live. The "Send vCal..." button had to be clicked to send the room assignment back to Banner.
- b. After the interface was updated as of Winter 2018, clicking either button was no longer necessary. However, College Net (maker of 25Live) advised this pop-up window may continue to appear.
- c. Click either button to clear the pop-up window.
- 12. Close the event.
- 13. With the updated interface, the updated classroom assignment travels from **25Live to Banner** within **1 2 minutes** after saving the room assignment in 25Live.
- 14. See following:

| ×                                           | Schedule SSASECT 9.3.5 (PPRDXE)                     |         |               |           |           |      |                  |            |                      |            |              |               |        |
|---------------------------------------------|-----------------------------------------------------|---------|---------------|-----------|-----------|------|------------------|------------|----------------------|------------|--------------|---------------|--------|
| Term:                                       | 201840                                              | CRN: 23 | 927 Subje     | et: BCH   | Course:   | 110A | Title:           | GENERA     | L BIOCHEM            | IISTRY     |              |               | s      |
| Cours                                       | Course Section Information Section Enrollment Infor |         |               |           |           |      | g Times and I    | Instructor | Section P            | references |              |               |        |
| Times and Instructors Scheduler Preferences |                                                     |         |               |           |           |      |                  |            |                      |            |              |               |        |
| Meeti                                       | ng Dates                                            | Meetin  | g Location an | d Credits |           |      |                  |            |                      |            |              |               |        |
| ▼ SCHE                                      | EDULE                                               |         |               |           |           |      |                  |            |                      |            | 🖶 ins        | sert 🛛 🗖 Dele | te 📭 C |
| Automa                                      | Automatic Scheduler Building Room                   |         |               | Schedu    | le Type * | Ho   | Hours per Week * |            | * Override Indicator |            | Session Crea | dit Hours     |        |
|                                             |                                                     | )       | SPTH          | 3365      | DIS       |      |                  |            | 0.83                 |            |              |               | 0      |

#### UPDATING ROOM ATTRIBUTE PREFERENCE CODE

If the type of classroom that was re-assigned to a course section changed from GE – General Assignment to DP – Department Classroom, or vice versa, the academic department scheduler will need to update the room attribute preference code in Banner.

#### STEPS

- 1. Will build upon previous example the assigned classroom for Fall 2018 section BCH 110A 021 23927 changed from a general assignment classroom to department classroom SPTH 3365.
- 2. Thus, the room attribute preference code will need to be updated in Banner from GE to DP.
- 3. Still in SSASECT Meeting Times and Instructor tab, navigate to the Scheduler Preferences tab.
- 4. Navigate to ROOM ATTRIBUTE PREFERENCES section Code field.
- 5. **Delete** the **GE** room attribute code.
- 6. Click: Save button.

- 7. In blank Code field, enter DP and press Tab.
  - a. Description data will populate.
- 8. In Preference Number field, enter 01.
- 9. Click: Save button.
- 10. See following:

| ×                                                                                      | Sched                                       | ule SSASECT  | 9.3.5 (PPF | RDXE)                     |         |      |                   |                 |   |                    | ÷           | 2        | 4 ₩    | 1          |  |  |
|----------------------------------------------------------------------------------------|---------------------------------------------|--------------|------------|---------------------------|---------|------|-------------------|-----------------|---|--------------------|-------------|----------|--------|------------|--|--|
| Term:                                                                                  | 201840                                      | CRN: 23927   | Subject:   | BCH                       | Course: | 110A | Title:            | GENERAL         | 0 | Saved successfully | (1 rows sav | ed)      |        |            |  |  |
| Course Section Information Section Enrollment Information Meeting Times and Instructor |                                             |              |            |                           |         |      | Sect              | ion Preferences |   |                    |             |          |        |            |  |  |
| Time                                                                                   | Times and Instructors Scheduler Preferences |              |            |                           |         |      |                   |                 |   |                    |             |          |        |            |  |  |
| ► SCH                                                                                  | > SCHEDULE                                  |              |            |                           |         |      |                   |                 |   |                    | 🖶 Insert    | E Delete | Г Сору | 🌪 Filter   |  |  |
| ▼ PAR                                                                                  | TITION PRI                                  | EFERENCES    |            |                           |         |      |                   |                 |   |                    | 🖶 Insert    | Delete   | 🗖 Сору | 🍸 Filter   |  |  |
| Code                                                                                   |                                             |              |            | Descriptio                | n       |      |                   |                 |   | Preference Number  |             |          |        |            |  |  |
|                                                                                        |                                             |              |            |                           |         |      |                   |                 |   |                    |             |          |        |            |  |  |
|                                                                                        | <ul> <li>1 of f</li> </ul>                  | 1 🕨 🖌        | 10 🗸       | Per Pag                   | e       |      |                   |                 |   |                    |             |          | Rec    | ord 1 of 1 |  |  |
| ▼ ROC                                                                                  |                                             | UTE PREFEREN | CES        |                           |         |      |                   |                 |   |                    | 🕂 Insert    | E Delete | Г Сору | 🍸 Filter   |  |  |
| Code                                                                                   | Description                                 |              |            |                           |         |      | Preference Number |                 |   |                    |             |          |        |            |  |  |
| DP                                                                                     |                                             |              |            | DP - Department Classroom |         |      |                   |                 |   |                    |             |          |        | 1          |  |  |